# **System Specifications**

# **Features**

Below is a brief summary of the computer's many feature:

| Platform  | n and | memroy                                                                                                    |
|-----------|-------|----------------------------------------------------------------------------------------------------|
|           |       | Intel® Celeron® M processor 410/420/430 (1MB L2 cache, 1.46/1.6/1.73 GHz, 533 MHz FSB)                                                                                                    |
|           |       | ATI RC410MB/D/E+ATI SB460M                                                                                                    |
|           |       | Integrated Intel <sup>®</sup> PRO/Wireless 3945ABG network connection (dual-band tri-mode 802.11a/b/g) Wi-Fi CERTIFIED <sup>TM</sup> solution, supporting Acer SignalUp <sup>TM</sup> wireless technology |
|           |       | $256/512~\mathrm{MB}$ of DDR2 533 MHz memory, upgradeable to 2 GB using two so DIMM modules (dual-channel support )                                                                                       |
| Display a | and g | graphics                                                                                                    |
|           |       | 15.4" WXGA high-brightness Acer CrystalBrite <sup>TM</sup> TFT LCD, 1280 x 800 pixel resolution, supporting simultaneous multi-window viewing via Acer GridVista <sup>TM</sup>                            |
|           |       | 15" XGA color TFT LCD, 1024x 768 pixel resolution                                                                                                    |
|           |       | ATI Radeon® Xpress 200M integrated 3D graphics with up to 256 MB of shared system memory, supporting Microsoft® and PCI Express®                                                                          |
|           |       | Dual independent display                                                                                                    |
|           |       | 16.7 million colors                                                                                                    |
|           |       | MPEG-2/DVD hardware-assisted capability                                                                                                    |
|           |       | Acer CinemaVision <sup>TM</sup> video technology (Acer Arcade) ( <b>for Aspire 3650</b> )                                                                                                    |
|           |       | Acer ClearVision <sup>TM</sup> video optimization (Acer Arcade) ( <b>for Aspire 3650</b> )                                                                                                    |
| Storage   | subs  | ystem                                                                                                    |
|           | Foi   | r Aspire 3650:                                                                                                    |
|           |       | 40/60/80/100/120 GB hard disk drive                                                                                                    |
|           |       | Optical drive options:                                                                                                    |
|           |       | ➤ DVD-Super Multi double-layer                                                                                                    |
|           | _     | DVD/CD-RW combo                                                                                                    |
|           |       | r TravelMate 2450:                                                                                                    |
|           | _     | 60/80/100/120 GB hard disk drive with Acer Disk Anti-Shock Protection (DASP)                                                                                                    |
|           |       | Optical drive options:                                                                                                    |
|           |       | ➤ DVD-Super Multi double-layer  ➤ DVD/CD-RW combo                                                                                                    |
|           |       | * DVD/CD-RW COIIDO                                                                                                    |
| Input de  | vices |                                                                                                    |
|           |       | 88/89-key keyboard                                                                                                    |
|           |       | Touchpad with 4-way scroll button                                                                                                    |
|           |       | 12 function keys                                                                                                    |
|           |       | Four easy-launch buttons                                                                                                    |
|           |       | Two front-access buttons: WLAN LED-button and Bluetooth® LED-button                                                                                                    |
|           |       |                                                                                                    |

| Audio    |       |                                                                                                    |
|----------|-------|----------------------------------------------------------------------------------------------------|
|          |       | Audio system with two built-in speakers (1.5W)                                                                                         |
|          |       | Intel <sup>®</sup> High-Definition audio support                                                                                       |
|          |       | Sound Blaster Pro <sup>TM</sup> and MS Sound compatible                                                                                |
|          |       | Built-in microphone                                                                                                    |
| Commu    | nicat | ion                                                                                                    |
|          |       | Modem: 56K ITU V.92 modem with PTT approval; wake-on ring ready                                                                        |
|          |       | LAN: 10/100 Mbps Fast Ethernet; wake-on-LAN ready                                                                                      |
|          |       | WLAN: Acer InviLink <sup>TM</sup> 802.11b/g Wi-Fi CERTIFIED <sup>TM</sup> , supporting Acer SignalUp <sup>TM</sup> wireless technology |
|          |       | WPAN: integrated Bluetooth® 2.0+EDR (Enhanced Data Rate)                                                                               |
| Power s  | ubsy  | stem                                                                                                    |
|          | ٔ ت   | ACPI 2.0 CPU power management standard: supports Standby and Hibernation power-saving modes                                            |
|          |       | 29 W 2000 mAh Li-ion battery pack (4-cell)                                                                                             |
|          |       | 2-hour rapid charge; 2.5-hour charge-in-use                                                                                            |
|          |       | 3-pin 65W AC adapter                                                                                                    |
| I/O Port | s     |                                                                                                    |
|          |       | PC Card slot (one Type II)                                                                                                    |
|          |       | Three USB 2.0 ports                                                                                                    |
|          |       | External display (VGA) port                                                                                                    |
|          |       | Headphones/speaker/line-out port                                                                                                    |
|          |       | Microphone in jack                                                                                                    |
|          |       | Line-in jack                                                                                                    |
|          |       | Ethernet (RJ-45) port                                                                                                    |
|          |       | Modem (RJ-11) port                                                                                                    |
|          |       | DC-in jack for AC adaptor                                                                                                    |
| Environ  | ment  | t e e e e e e e e e e e e e e e e e e e                                                                                                |
|          |       | Temperature:                                                                                                    |
|          |       | ▶operating: 5 ° C to 35 ° C                                                                                                    |
|          |       | Non-operating: -20° C to 65° C                                                                                                    |
|          |       | Humidity (non-condensing):                                                                                                    |
|          |       | <b>♦</b> operating: 20%~80%                                                                                                    |
|          |       | Non-operating: 20%~80%                                                                                                    |

# **System Block Diagram**

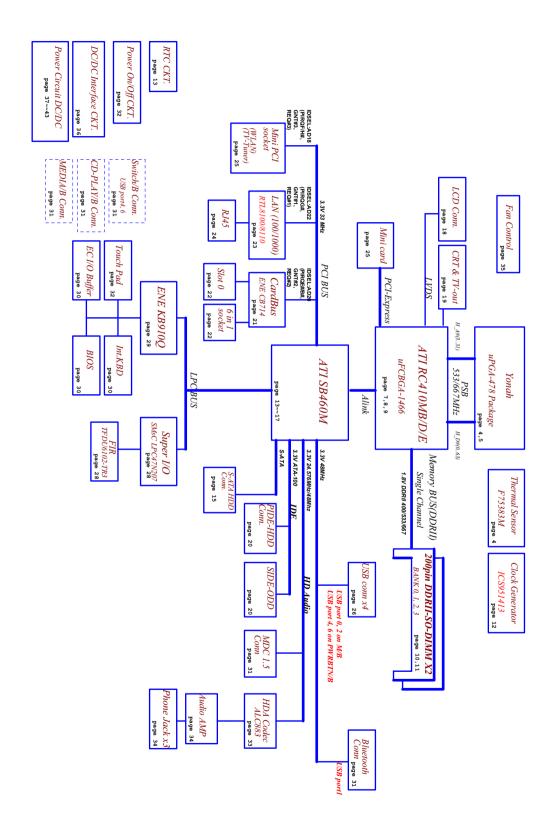

# **Board Layout**

# Top View

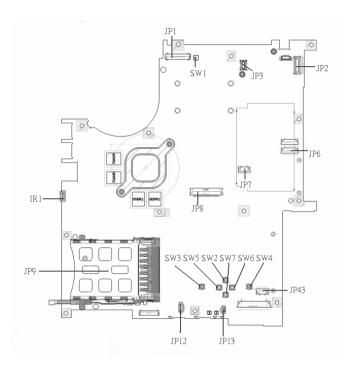

| 1 | JP1  | LCD Connector            | 10 | SW7  | Touchpad Down Button          |
|---|------|--------------------------|----|------|-------------------------------|
| 2 | SW1  | Lid Switch               | 11 | SW2  | Touchpad Up Button            |
| 3 | JP3  | MDC Connector            | 12 | SW5  | Touchpad Left Button          |
| 4 | JP2  | Power Button Connector   | 13 | SW3  | Touchpad Left Button          |
| 5 | JP6  | Media Board Connector    | 14 | JP13 | Internal Microphone Connector |
| 6 | JP7  | Touchpad Board Connector | 15 | JP12 | Internal Speaker Connector    |
| 7 | JP43 | SIM Card Connector       | 16 | JP9  | PCMCIA Socket                 |
| 8 | SW4  | Touchpad Right Button    | 17 | IR1  | FIR Module                    |
| 9 | SW6  | Touchpad Left Button     | 18 | JP8  | Internal Keyboard Connector   |

# **Bottom View**

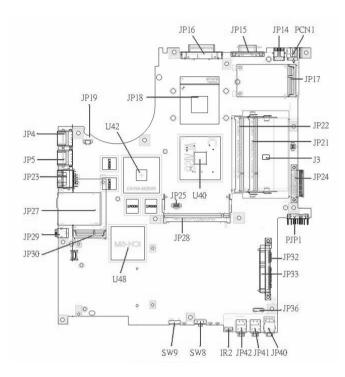

**NOTE:** This is engineering sample. The image above may not be exactly the same as the real main board you get.

| 1  | JP19 | FAN Connector        | 17 | JP40 | Headphone/SPDIF Jack         |
|----|------|----------------------|----|------|------------------------------|
| 2  | U42  | VGA Chipset          | 18 | JP41 | Line-In Jack                 |
| 3  | JP18 | CPU Socket           | 19 | JP42 | Microphone-in Jack           |
| 4  | JP16 | DVI Connector        | 20 | IR2  | CIR Module                   |
| 5  | JP15 | CRT Connector        | 21 | SW8  | Wireless LAN Switch          |
| 6  | JP14 | TV-Out Connector     | 22 | SW9  | Bluetooth and 3G Switch      |
| 7  | PCN1 | DC-IN Jack           | 23 | U48  | South Bridge Chipset         |
| 8  | JP17 | Mini Card Connector  | 24 | JP30 | Mini Card Connector          |
| 9  | JP22 | DDRII so-DIMM Socket | 25 | JP29 | IEEE 1394 Connector          |
| 10 | JP21 | DDRII so-DIMM Socket | 26 | JP27 | 5 IN1 Socket                 |
| 11 | J3   | Clear CMOS Jumper    | 27 | JP23 | RJ45 Connector               |
| 12 | JP24 | ODD Connector        | 28 | JP5  | USB Connector                |
| 13 | PJP1 | Battery Connector    | 29 | JP4  | USB Connector                |
| 14 | JP32 | HDD Connector (SATA) | 30 | JP28 | MINIPCI Connector (TV-Tuner) |
| 15 | JP33 | HDD Connector (PATA) | 31 | JP25 | FAN Connector                |
| 16 | JP36 | Bluetooth Connector  | 32 | U40  | North Bridge Chipset         |
|    |      |                      |    |      |                              |

# **Jumper Board Layout**

# **Switch Board Top View**

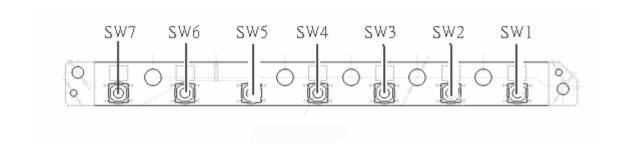

| Label | Description              |
|-------|--------------------------|
| SW1   | Arcade/TV tuner switch   |
| SW2   | Volume Up switch         |
| SW3   | Volume Down switch       |
| SW4   | Play/Pause switch        |
| SW5   | Stop switch              |
| SW6   | Forward/Next switch      |
| SW7   | Backward/Previous switch |

# **Media Board Top View**

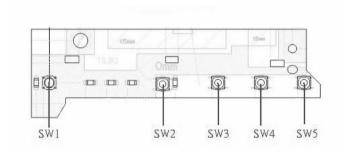

| Label | Description     |
|-------|-----------------|
| SW1   | Power Button    |
| SW2   | E-mail Button   |
| SW3   | Internet Button |
| SW4   | User Button     |
| SW5   | E-Power Button  |

# **Media Board Bottom View**

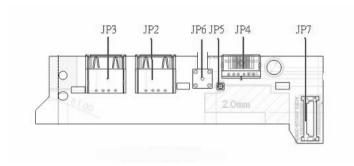

| Label | Description                      |
|-------|----------------------------------|
| JP3   | USB Connector                    |
| JP2   | USB Connector                    |
| JP6   | RF INe Connector                 |
| JP5   | RF Cable Connector               |
| JP4   | AV IN Connector                  |
| JP7   | Board to Main Board<br>Connector |

# **LS-2923P Power Board Top View**

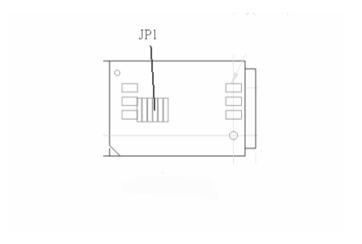

| Label | Description        |  |
|-------|--------------------|--|
| JP1   | SIM Card Connector |  |

# **Jumper Setting**

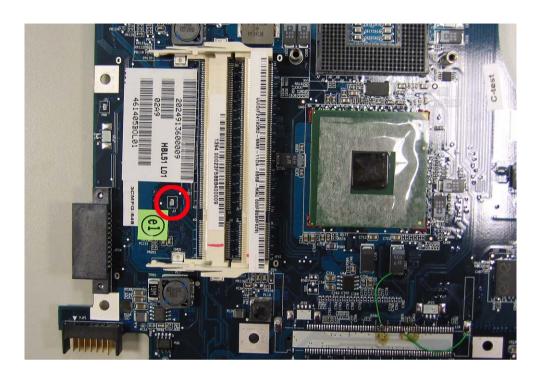

| Label  | Description                                                                              |
|--------|------------------------------------------------------------------------------------------|
| JOPEN1 | Clear CMOS Jumper                                                                        |
|        | Note: JOPEN1 locates at the bottom side of the main board as the red circle highlighted. |

# **Your Acer Notebook tour**

After knowing your computer features, let us show you around your new TravelMate computer.

# **Front view**

## **Aspire 5610:**

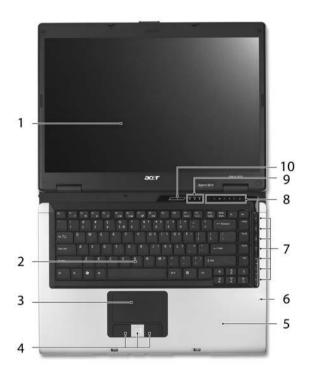

| #  | Item                                   | Description                                                                                                    |
|----|----------------------------------------|----------------------------------------------------------------------------------------------------|
| 1  | Display screen                         | Also called LCD (liquid-crystal display), displays computer output.                                                           |
| 2  | Keyboard                               | For entering data into your computer.                                                                                         |
| 3  | Touchpad                               | Touch-sensitive pointing device which functions like a computer mouse.                                                        |
| 4  | Click buttons (left, center and right) | The left and right buttons function like the left and right mouse buttons; the center button serves as a 4-way scroll button. |
| 5  | Palmrest                               | Comfortable support area for our hands when you use the computer.                                                             |
| 6  | Microphone                             | Internal microphone for sound recording.                                                                                      |
| 7  | TV/media/volume buttons                | For use with Acer Arcade and other media playing programs.                                                                    |
| 8  | Easy-launch buttons                    | Buttons for launching frequently used programs.                                                                               |
| 9  | Status indicators                      | Light-Emitting Diodes (LEDs) that light up to show the status of the computer's functions and components.                     |
| 10 | Power button                           | Turns the computer on and off.                                                                                                |

# TravelMate 4260:

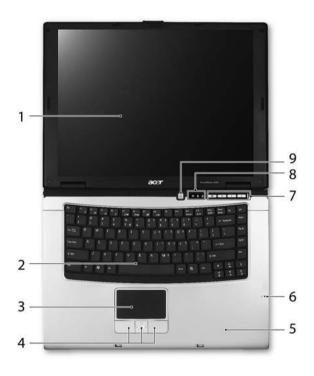

| # | Item                                   | Description                                                                                                    |
|---|----------------------------------------|----------------------------------------------------------------------------------------------------|
| 1 | Display screen                         | Also called LCD (liquid-crystal display), displays computer output.                                                           |
| 2 | Keyboard                               | For entering data into your computer.                                                                                         |
| 3 | Touchpad                               | Touch-sensitive pointing device which functions like a computer mouse.                                                        |
| 4 | Click buttons (left, center and right) | The left and right buttons function like the left and right mouse buttons; the center button serves as a 4-way scroll button. |
| 5 | Palmrest                               | Comfortable support area for our hands when you use the computer.                                                             |
| 6 | Microphone                             | Internal microphone for sound recording.                                                                                      |
| 7 | Easy-launch Buttons                    | Buttons for launching frequently used programs.                                                                               |
| 8 | Status indicators                      | Light-Emitting Diodes (LEDs) that light up to show the status of the computer's functions and components.                     |
| 9 | Power button                           | Turns the computer on and off.                                                                                                |

# **Closed Front View**

# Aspire 5650:

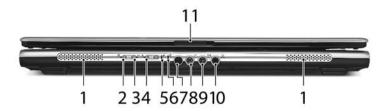

| #  | Icon            | Item                                                         | Description                                                                                       |
|----|-----------------|--------------------------------------------------------------|---------------------------------------------------------------------------------------------------|
| 1  |                 | Speakers                                                     | Left and right speakers deliver stereo audio output.                                              |
| 2  | *               | Bluetooth <sup>®</sup> communication button/indicator        | Enable/disable Bluetooth function. Indicates the status of Bluetooth- communications.             |
| 3  | 36              | 3G switch/indicator                                          | Enables/disables the 3G function. Indicates the status of 3G communication (for selected models). |
| 4  | $\mathcal{C}$   | Wireless<br>communication button/<br>indicator               | Enable/disable Wireless function. Indicates the status of wireless LAN communications.            |
| 5  | Ġ               | Power indicator                                              | Indicates the computer's power status.                                                            |
| 6  | Ø               | Battery indicator                                            | Indicates the computer's battery status.                                                          |
| 7  | ∠               | CIR receiver                                                 | Receives signals from a remote control.                                                           |
| 8  | <b>18</b> 9     | Microphone-in jack                                           | Accepts input from external microphones.                                                          |
| 9  | ( <del>+)</del> | Line-in jack                                                 | Accepts audio line-in devices (e.g., audio CD player, stereo walkman).                            |
| 10 | SPDF            | Headphones/<br>speakers/line-out jack<br>with S/PDIF support | Connects to audio line-out devices (e.g., speakers, headphones).                                  |
| 11 |                 | Latch                                                        | Locks and release the lid.                                                                        |

### TravelMate 4260:

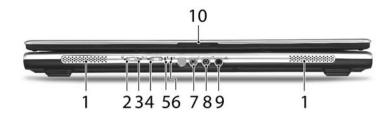

| #  | lcon            | Item                                                         | Description                                                                                       |
|----|-----------------|--------------------------------------------------------------|---------------------------------------------------------------------------------------------------|
| 1  |                 | Speaker                                                      | Left and right speakers deliver stereo audio output.                                              |
| 2  | *               | Bluetooth <sup>®</sup> communication button/indicator        | Enable/disable Bluetooth function. Indicates the status of Bluetooth-communications.              |
| 3  | 36              | 3G switch/indicator                                          | Enables/disables the 3G function. Indicates the status of 3G communication (for selected models). |
| 4  | C.              | Wireless<br>communication button/<br>indicator               | Enable/disable Wireless function. Indicates the status of wireless LAN communications.            |
| 5  | Ş               | Power indicator                                              | Indicates the computer's power status.                                                            |
| 6  | Ð               | Battery indicator                                            | Indicates the computer's battery status.                                                          |
| 7  | ren             | Microphone-in jack                                           | Accepts input from external microphones.                                                          |
| 8  | ( <del>+)</del> | Line-in jack                                                 | Accepts audio line-in devices (e.g., audio CD player, stereo walkman).                            |
| 9  | SPOF            | Headphones/<br>speakers/line-out jack<br>with S/PDIF support | Connects to audio line-out devices (e.g., speakers, headphones).                                  |
| 10 |                 | Latch                                                        | Locks and release the lid.                                                                        |
|    |                 |                                                              |                                                                                                   |

# **Left View**

Aspire 5650/TravelMate 4260:

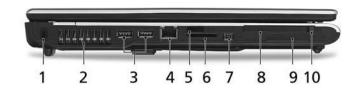

| # | Icon                | Item                 | Description                                                                                                    |
|---|---------------------|----------------------|----------------------------------------------------------------------------------------------------|
| 1 | ĸ                   | Kensington lock slot | Connects to a Kensington-compatible computer security lock.                                                                                                    |
| 2 |                     | Ventilation slots    | Enables the computer to stay cool, even after prolonged use.                                                                                                    |
| 3 | <b>●</b> <a>***</a> | Two USB 2.0 ports    | Connects to USB 2.0 devices (e.g., USB mouse, USB camera).                                                                                                    |
| 4 |                     | Modem (RJ-11) port   | Connects to a phone line.                                                                                                    |
| 5 |                     | Infrared port        | Interfaces with infrared devices (e.g., infrared printer and IR-aware computer).                                                                                                    |
| 6 | PRO M SM XD         | 5-in-1 card reader   | Accepts Memory Stick (MS), Memory Stick PRO (MS PRO), MultiMediaCard (MMC), Secure Digital (SD), xD-Picture Card (xD).                                                                                                    |
| 7 | [1394]              | 4-pin IEEE 1394 port | Connects to IEEE 1394 devices.  Note: A 4-pin socket is used for laptop. The 6-pin socket is commonly found on desktop. As to 9-pin connector, it is for the faster FireWire 800.                                                                                                    |
| 8 | Ш                   | PC Card slot         | Accepts one Type II PC Card.                                                                                                    |
| 9 | EXPRESS<br>CARD     | ExpressCard/34 slot  | Accepts one ExpressCard/34 module.  Note: ExpressCards are third generation of PC cards, hot-swapable and smaller than previous PC Cards. Designed for both desktop and mobile use, ExpressCards use either USB 2.0 or a single lane PCI Express technology that provides 500 Mbytes/sec total throughput. Formerly code named "NEWCARD," ExpressCards are 5 mm thick like Type II PC Cards, but do not use the same 86x54 mm footprint. ExpressCards come in 75x54 mm and 75x34 mm sizes. Express Card/34 slot means this notebook accepts 75x34mm ExpressCards. |

| 10 | PC Card slot eject | Ejects the PC Card from the slot. |
|----|--------------------|-----------------------------------|
|    | button             |                                   |

# **Right View**

# **Aspire 5650:**

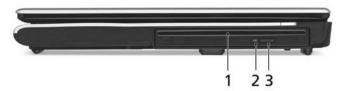

| # | Item                                   | Description                                  |
|---|----------------------------------------|----------------------------------------------|
| 1 | •                                      | Internal optical drive; accepts CDs or DVDs. |
| 2 | Optical disk access indicator          | Lights up when the optical drive is active.  |
| 3 | Slot-loaded optical drive eject button | Ejects the optical disk from the drive.      |

#### TravelMate 4260:

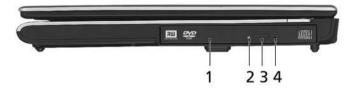

| # | Item                          | Description                                                    |
|---|-------------------------------|----------------------------------------------------------------|
| 1 | Optical drive                 | Internal optical drive; accepts CDs or DVDs.                   |
| 2 | Optical disk access indicator | Light up when the optical drive is active.                     |
| 3 | Optical drive eject button    | Ejects the optical disk from the drive.                        |
| 4 | Emergency eject hole          | Ejects the optical drive tray when the computer is turned off. |

# **Rear Panel**

## **Aspire 5650:**

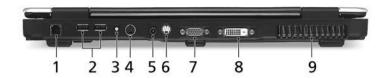

| # | Icon     | Item                              | Description                                                              |
|---|----------|-----------------------------------|--------------------------------------------------------------------------|
| 1 | 용        | Ethernet (RJ-45) port             | Connects to an Ethernet 10/100/1000-based network (for selected models). |
| 2 | •        | Two USB 2.0 ports                 | Connects to USB 2.0 devices (e.g., USB mouse, USB camera).               |
| 3 | RF       | S-video-in (NTSC/<br>PAL) port    | Connects to an S-video device like a DVD player or camcorder.            |
| 4 | AV-IN    | AV-in port                        | Accepts input signals from audio/visual (AV) devices.                    |
| 5 | ==       | DC-in jack                        | Connects to an AC adapter.                                               |
| 6 | <u>S</u> | S-video/TV-out<br>(NTSC/PAL) port | Connects to a television or display device with S-video input.           |
| 7 |          | External display<br>(VGA) port    | Connects to a display device(e.g., external monitor, LCD projector).     |
| 8 | DVI-D    | DVI-D port                        | Supports digital video connections.                                      |
| 9 |          | Ventilation slots                 | Enable the computer to stay cool, even after prolonged use.              |

# TravelMate 4260:

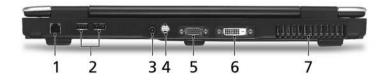

| # | lcon       | ltem                              | Description                                                              |
|---|------------|-----------------------------------|--------------------------------------------------------------------------|
| 1 | 윰          | Ethernet (RJ-45) port             | Connects to an Ethernet 10/100/1000-based network (for selected models). |
| 2 | •          | Two USB 2.0 ports                 | Connects to USB 2.0 devices (e.g., USB mouse, USB camera).               |
| 3 | ==         | DC-in jack                        | Connects to an AC adapter.                                               |
| 4 | S <u>→</u> | S-video/TV-out<br>(NTSC/PAL) port | Connects to a television or display device with S-video input.           |
| 5 |            | External display<br>(VGA) port    | Connects to a display device(e.g., external monitor, LCD projector).     |
| 6 | DVI-D      | DVI-D port                        | Supports digital video connections.                                      |
| 7 |            | Ventilation slots                 | Enable the computer to stay cool, even after prolonged use.              |

# **Base view**

# Aspire 5650/TravelMate 4260:

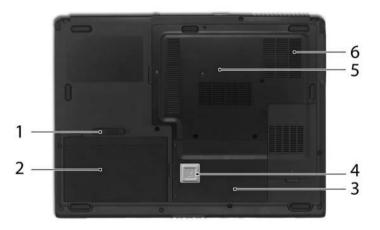

| # | Item          | Description                                                                           |
|---|---------------|---------------------------------------------------------------------------------------|
| 1 | Battery lock  | Locks the battery in position.                                                        |
| 2 | Battery bay   | Helps keep the computer cool.  Note: Do not cover or obstruct the opening of the fan. |
| 3 | Hard disk bay | Houses the computer's hard disk (secured with screws)                                 |

| 4 | `                                 | Protects the hard disk drive from shocks and bumps. (for TravelMate 4260 only) |
|---|-----------------------------------|--------------------------------------------------------------------------------|
| 5 | Memory compartment                | Houses the computer's main memory.                                             |
| 6 | Ventilation slots and cooling fan | Release the battery for removal.                                               |

## **Indicators**

The computer has four easy-to-read status indicators on the upper-right above the keyboard, and four on the front panel.

## **Aspire 5650:**

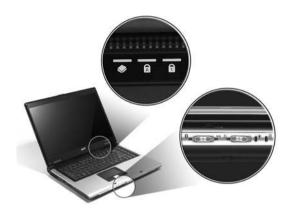

#### TravelMate 4260:

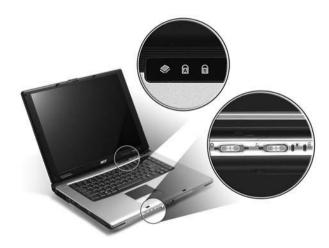

The power, battery and wireless communication status indicators are visible even when the LCD display is closed.

| Icon     | Function     | Description                                         |
|----------|--------------|-----------------------------------------------------|
| <b>*</b> | HDD          | Indicators when the hard disk drive is active.      |
| A        | Cap lock     | Lights when Cap Lock is activated                   |
| 1        | Num lock     | Lights when Num Lock is activated.                  |
| *        | Bluetooth    | Indicates the status of Bluetooth communication.    |
| 36       | 3G           | Indicates the status of 3G communication.           |
| Ö        | Wireless LAN | Indicates the status of wireless LAN communication. |
| Ÿ        | Power        | Indicates the computer's power status.              |
| Ø        | Battery      | Indicates the computer's battery status.            |

**NOTE:** 1. **Charging:** The light shows amber when the battery is charging. 2. **Fully charged:** The light shows green when in AC mode.

# **Easy-Launch Buttons**

Located above the keyboard are four buttons. These buttons are called easy-launch buttons. They are: mail Web browser, Empowering Key " ${\cal C}$  "and one user-programmable button.

Press "C" to run the Acer Empowering Technology. The mail and Web browser buttons are pre-set to email and Internet programs, but can be reset by users. To set the Web browser, mail and programmable buttons, run the Acer Launch Manager.

#### Aspire 5650:

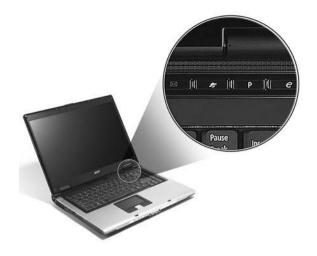

## TravelMate 4260:

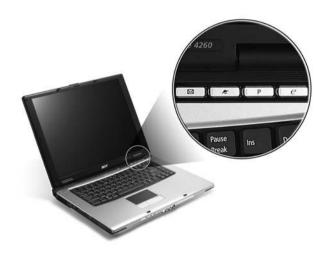

| Launch key  | Default application                            |
|-------------|------------------------------------------------|
| Р           | User-programmable                              |
| Р           | User-programmable                              |
| e           | Acer Empowering Technology (user-programmable) |
| Web browser | Internet browser (user-programmable)           |
| Mail        | Email application (user-programmable)          |

# **Using the Keyboard**

The keyboard has full-sized keys and an embedded keypad, separate cursor keys, two Windows keys and twelve function keys.

# Lock Keys and embedded numeric keypad

The keyboard has three lock keys which you can toggle on and off.

#### **Aspire 5650:**

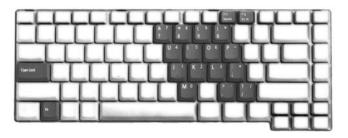

#### TravelMate 4260:

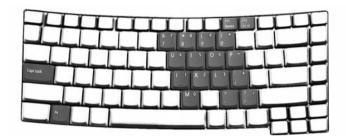

| Lock Key                             | Description                                                                                                    |
|--------------------------------------|----------------------------------------------------------------------------------------------------|
| Caps Lock                            | When Caps Lock is on, all alphabetic characters typed are in uppercase.                                                                                                    |
| Num lock<br><fn>+<f11></f11></fn>    | When Num Lock is on, the embedded keypad is in numeric mode. The keys function as a calculator (complete with the arithmetic operators +, -, *, and /). Use this mode when you need to do a lot of numeric data entry. A better solution would be to connect an external keypad. |
| Scroll lock<br><fn>+<f12></f12></fn> | When Scroll Lock is on, the screen moves one line up or down when you press the up or down arrow keys respectively. Scroll Lock does not work with some applications.                                                                                                    |

The embedded numeric keypad functions like a desktop numeric keypad. It is indicated by small characters located on the upper right corner of the keycaps. To simplify the keyboard legend, cursor-control key symbols are not printed on the keys.

| Desired Access                            | Num Lock On                      | Num Lock Off                                    |
|-------------------------------------------|----------------------------------|-------------------------------------------------|
| Number keys on embedded keypad            | Type numbers in a normal manner. |                                                 |
| Cursor-control keys on<br>embedded keypad | · ·                              | Hold <fn> while using cursor-control keys.</fn> |

| Desired Access     | Num Lock On | Num Lock Off                         |
|--------------------|-------------|--------------------------------------|
| Main keyboard keys |             | Type the letters in a normal manner. |

# **Windows Keys**

The keyboard has two keys that perform Windows-specific functions.

| Key              | Icon | Description                                                                                                    |
|------------------|------|----------------------------------------------------------------------------------------------------|
| Windows key      |      | Pressed alone, this key has the same effect as clicking on the Windows Start button; it launches the Start menu. It can also be used with other keys to provide a variety of function: |
|                  |      | + <tab> Activates next taskbar button.</tab>                                                                                                    |
|                  |      | + <e> Opens the My Computer window</e>                                                                                                    |
|                  |      | + <f1> Opens Help and Support.</f1>                                                                                                    |
|                  |      | + <f> Opens the Find: All Files dialog box.</f>                                                                                                    |
|                  |      | + <r> Opens the Run dialog box.</r>                                                                                                    |
|                  |      | + M Minimizes all windows.                                                                                                    |
|                  |      | <shift>+ # + <m> Undoes the minimize all windows action.</m></shift>                                                                                                    |
| Applicati on key |      | This key has the same effect as clicking the right mouse button; it opens the application's context menu.                                                                              |

# **Hot Keys**

The computer employs hotkeys or key combinations to access most of the computer's controls like screen brightness, volume output and the BIOS utility.

To activate hot keys, press and hold the **<Fn>** key before pressing the other key in the hotkey combination.

#### Aspire 5650:

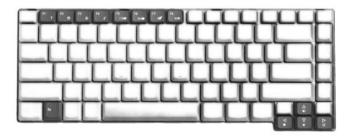

#### TravelMate 4260:

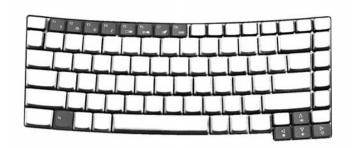

| Hot Key      | Icon           | Function                 | Description                                                                                   |
|--------------|----------------|--------------------------|-----------------------------------------------------------------------------------------------|
| Fn-F1        |                | Hot key help             | Displays help on hot keys.                                                                    |
|              | ?              |                          |                                                                                               |
| Fn-F2        |                | Acer eSetting            | Launches the Acer eSettings in Acer eManager.                                                 |
|              | Š              |                          |                                                                                               |
| Fn-F3        | <b>♦</b>       | Acer<br>ePowerManagement | Launches the Acer ePowerManagement in Acer eManager.                                          |
| Fn-F4        | Z <sup>z</sup> | Sleep                    | Puts the computer in Sleep mode.                                                              |
| Fn-F5        |                | Display toggle           | Switches display output between the display screen, external monitor (if connected) and both. |
| Fn-F6        | *              | Screen blank             | Turns the display screen backlight off to save power. Press any key to return.                |
| Fn-F7        |                | Touchpad toggle          | Turns the internal touchpad on and off.                                                       |
| Fn-F8        | ₫/◀»           | Speaker toggle           | Turns the speakers on and off.                                                                |
| Fn- <u>↑</u> | <b>(</b> 1)    | Volume up                | Increases the speaker volume.                                                                 |
| Fn-↓         | <b>4</b> )     | Volume down              | Decreases the speaker volume.                                                                 |
| Fn-¬¬        | ÷.             | Brightness up            | Increases the screen brightness.                                                              |

| Hot Key | Icon    | Function        | Description                     |
|---------|---------|-----------------|---------------------------------|
| Fn-€    |         | Brightness down | Decreases the screen brightness |
|         | <b></b> |                 |                                 |

## **Special Key**

You can locate the Euro symbol and US dollar sign at the upper-center and/or bottom-right of your keyboard. To type:

#### **Aspire 5650:**

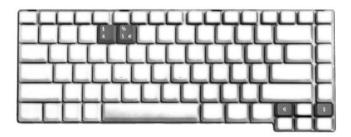

#### TravelMate 4260:

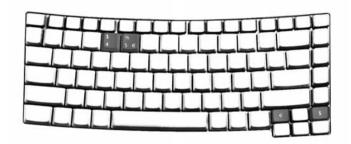

### The Euro symbol

- 1. Open a text editor or word processor.
- 2. Either directly press the < €> symbol at the bottom-right of the keyboard, or hold <Alt Gr> and then press the<5> symbol at the upper-center of the keyboard.

#### The US dollar sign

- 1. Open a text editor or word processor.
- 2. Either directly press the < \$> key at the bottom-right of the keyboard, or hold **<Shift>** and then press the <4> key at the upper-center of the keyboard.

**NOTE:** This function varies by the operating system version.

**NOTE:** Some fonts and software do not support the Euro symbol. Please refer to <a href="https://www.microsoft.com/typography/fag/fag12.htm">www.microsoft.com/typography/fag/fag12.htm</a> for more information.

# **Acer Empowering Technology**

Acer's innovative Empowering Technology makes it easy for you to access frequently used functions and manage your new Acer notebook. It features the following handy utilities:

- Acer eDataSecurity Management protects data with passwords and advanced encryption algorithms.
   Acer eLock Management limits access to external storage media.
   Acer ePerformance Management improves system performance by optimizing disk space, memory and registry settings.
   Acer eRecovery Management backs up/recovers data flexibly, reliably and completely.
- ☐ Acer eSettings Management accesses system information and adjusts settings easily.
- Acer eNet Management hooks up to location-based networks intelligently.
- Acer ePower Management extends battery power via versatile usage profiles.
- ☐ Acer ePresentation Management connects to a projector and adjusts display settings conveniently.

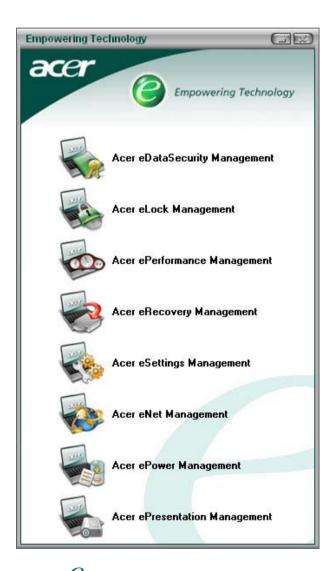

For more information, press the < < < < key to launch the Empowering Technology menu, then click on the appropriate utility and select the Help function.

### **Acer eDataSecurity Management**

Acer eDataSecurity Management is handy file encryption utility that protects your files from being accessed by unauthorized persons. It is conveniently integrated with Windows explorer as a shell extension for quick and

easy data encryption/decryption and also supports on-the-fly file encryption for MSN Messager and Microsoft Outlook.

There are two passwords that can be used to encrypt/decrypt a file; the supervisor password and the file-specific password. The supervisor password is a "master" password that can decrypt any file on your system; the file-specific password will be used to encrypt files by default, or you can choose to enter your own file-specific password when encrypting a file.

**NOTE:** The password used encrypt a file is the unique key that the system needs to decrypt it. If you lose the password, the supervisor password is the only other key capable of decrypting the file. If you lose both passwords, there will be no way to decrypt your encrypted file! **Be sure to safeguard all related passwords!** 

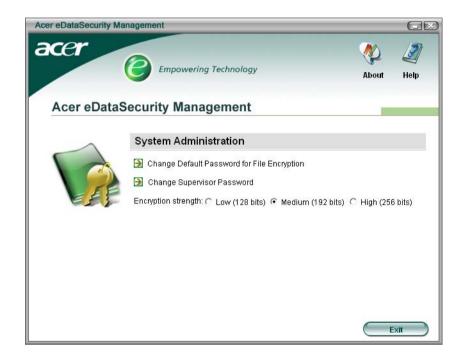

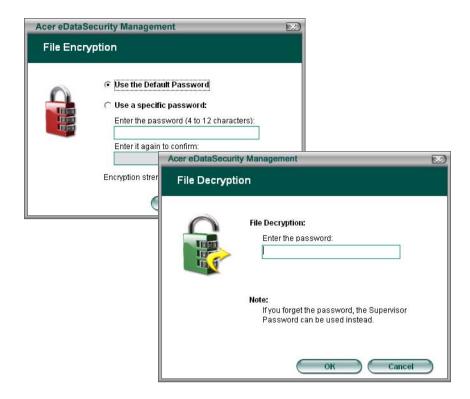

#### **Acer eLock Management**

Acer eLock Management is a security utility that allows you to lock up your removable data, optical and floppy drives to ensure that data can't be stolen while your notebook is unattended.

- Removable data devices includes USB disk drives, USB pen drives, USB flash drives, USB MP3 drives, USB memory card readers, IEEE 1394 disk drives and any other removable disk drives that can be mounted as a file system when plugged into the system.
- ☐ Optical drive devices includes any kind of CD-ROM or DVD-ROM drives.
- ☐ Floppy disk drives 3.5-inch disks only.

To activate Acer eLock Management, a password must be set first. Once set, you may apply lock to any of the three kinds of devices. Lock(s) will immediately be set without any reboot necessary, and will remain locked after rebooting, until unlocked.

If you do not set a password, Acer eLock Management will reset back to the initial status with all locks removed.

**NOTE:** If you lose your password, there is no method to reset it except by reformatting your notebook or taking your notebook to an Acer Customer Service Center. Be sure to remember or write down your password.

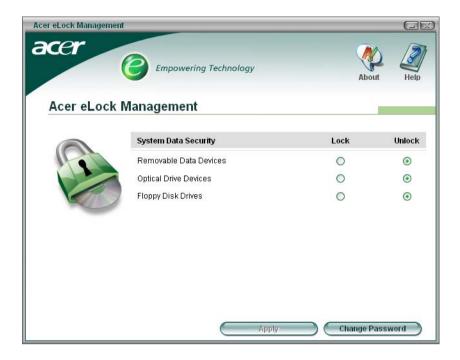

## **Acer ePerformance Management**

Acer ePerformance Management is a system optimization tool that boosts the performance of your Acer notebook. It provides you with the following options to enhance overall system performance:

- ☐ Memory optimization releases unused memory and check usage.
- Disk optimization removes unneeded items and files.
- ☐ Speed optimization improves the usability and performance of your Windows XP system.

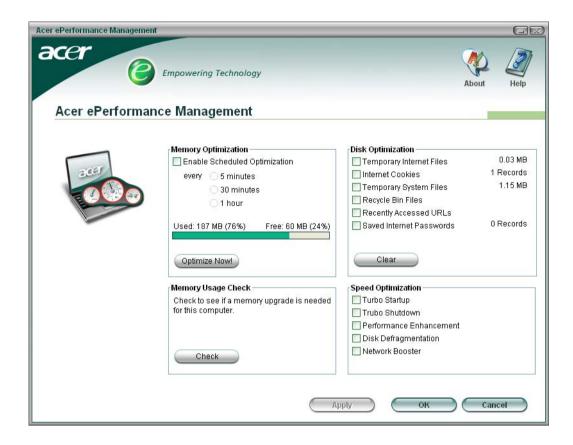

# **Acer eRecovery Management**

Acer eRecovery Management is a powerful utility that does away with the need for recovery disks provided by the manufacturer. The Acer eRecovery Management utility occupies space in a hidden partition on your system's HDD. User-created backups are stored on D:\ drive. Acer eRecovery Management provides you with:

- Password protection.
- Recovery of applications and drivers.
- Image/data backup:
  - □ Back up to HDD (set recovery point).
  - □ Back up to CD/DVD.
- Image/data recovery tools:
  - Recover from a hidden partition (factory defaults).
  - Recover from the HDD (most recent user-defined recovery point).
  - Recover from CD/DVD.

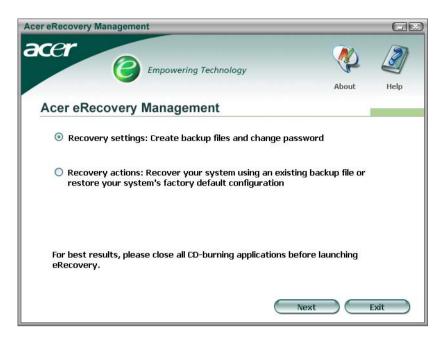

NOTE: If your computer did not come with a Recovery CD or System CD, please use Acer eRecovery Management's "System backup to optical disk" feature to burn a backup image to CD or DVD. To ensure the best results when recovering your system using a CD or Acer eRecovery Management, detach all peripherals (except the external Acer ODD, if your computer has one), including your Acer ezDock.

#### **Acer eSettings Management**

Acer eSettings Management allows you to inspect hardware specifications and to monitor the system health status. Furthermore, Acer eSettings Management enables you to optimize your Windows operating system, so your computer runs faster, smoother and better.

Acer eSettings Management also:

- Provides a simple graphical user interface for navigating through the program effortlessly.
- Displays general system status and advanced monitoring for power users.
- Logs when a hardware component has been removed or replaced.
- Permits you to migrate personal settings.
- ☐ Keeps a history log of all alerts that were previously issued.

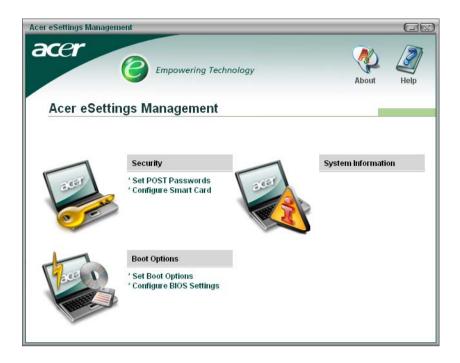

### **Acer eNet Management**

Acer eNet Management helps you to quickly and easily connect to both wired and wireless networks in a variety of locations. To access this utility, either click on the "Acer eNet Management" icon on your notebook, or start the program from the Start menu. You also have the option to set Acer eNet Management to start automatically when you boot up your PC.

Acer eNet Management automatically detects the best settings for a new location, while offering you the freedom to manually adjust the settings to match your needs, simply by right-clicking on the icon in the taskbar.

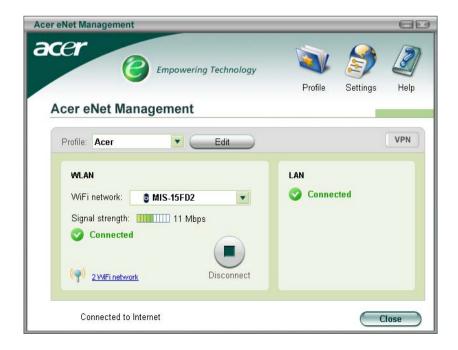

Acer eNet Management can save network settings for a location to a profile, and automatically apply the appropriate profile when you move from one location to another. Settings stored include network connection

settings and DNS settings, wireless AP details, etc.), as well as default printer settings. Security and safety concerns mean that Acer eNet Management does not store username and password information.

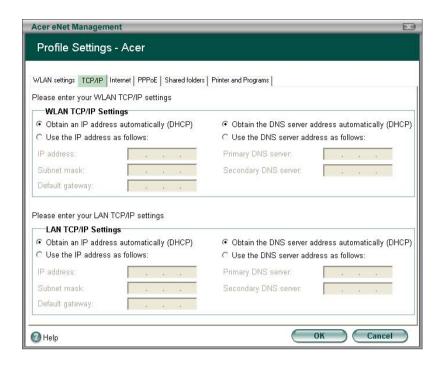

#### Acer ePower Management

Acer ePower Management features a straightforward user interface. To launch it, select Acer ePower Management from the Empowering Technology interface, or double-click the Acer ePower Management icon in the task tray.

#### **Acer Mode**

The default setting is "Maximum Performance." You can adjust CPU speed, LCD brightness and other settings, or click on buttons to turn the following functions on/off: Wireless LAN, Bluetooth, CardBus, Memory Card, Audio, and Wired LAN.

#### DC Mode

To suit your usage, there are four pre-defined profiles - Entertainment, Presentation, Word Processing, and Maximum Battery. Or, you can define up to three of your own profiles.

#### Create new power scheme

- 1. Assign a name for the new scheme.
- 2. Choose existing scheme to use as a template.
- 3. Select whether used for mains (AC) or battery mode.
- 4. Choose which power options best fit your needs, then click OK.
- 5. The new profile will appear on the main screen.

#### **Battery status**

For real-time battery life estimates based on current usage, refer to the panel on the lower left-hand side of the window.

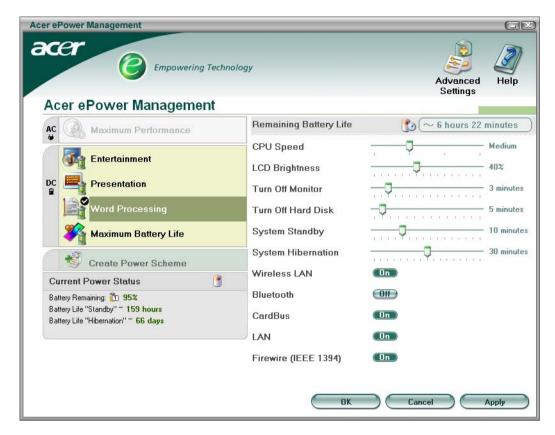

You can also click "Advanced Settings" to:

- □ Set alarms.
- Re-load factory defaults.
- Select what actions will be taken when the cover is closed, and set passwords for accessing the system after Hibernation or Standby.
- ☐ View information about Acer ePower Management.

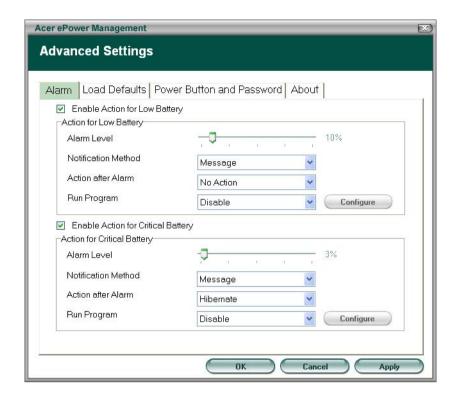

#### **Acer ePresentation Management**

Acer ePresentation Management lets you select from two of the most common projector resolutions: XGA and SVGA.

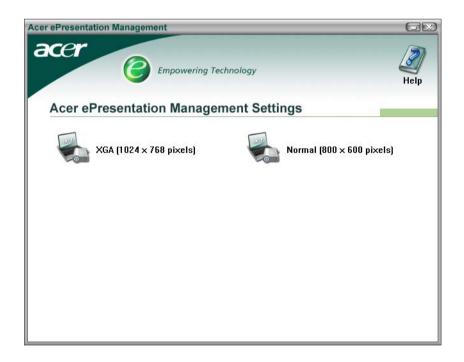

# **Hardware Specifications and Configurations**

## Processor

| Item             | Specification                                                                                                    |
|------------------|----------------------------------------------------------------------------------------------------|
| CPU type         | Intel <sup>®</sup> Core <sup>TM</sup> Duo processor T2300/T2400/T2500/T2600 (2 MB L2 cache, 1.66/1.83/2/2.16GHz, 667 MHz FSB) |
| Core logic       | Intel® 945GM/945PM+ICH7-M                                                                                                    |
| CPU package      | μ FCBGA-1466                                                                                                    |
| CPU core voltage |                                                                                                    |

#### **BIOS**

| Item                  | Specification                                                                                                    |
|-----------------------|----------------------------------------------------------------------------------------------------|
| BIOS vendor           | Phoenix                                                                                                    |
| BIOS Version          | V1.10                                                                                                    |
| BIOS ROM type         | 512K Flash ROM                                                                                                    |
| BIOS ROM size         | 1MB Flash BIOS                                                                                                    |
| BIOS package          | 32-pin PLCC                                                                                                    |
| Supported protocols   | ACPI 1.0b/2.0/3.0, PCI2.2, System/HDD Password Security Control, INT 13h Extensions, PnP 1.0a, SMBIOS 2.4, BIOS Boot Specification (Compaq, Phoenix, INtel), Simple Boot Flag 1.0, Boot Block, PCI Bus Power Management Interface Specifications USB1.1/2.0, PC Card 95, IrDA 1.0, Intel AC97 CNR Specification, WfM 2.0, PXE 2.1, Boot Integrity Service Application Program Interface (BIS) 1.0, PC99a and Mobile PC2001 Compliant, Intel (R) SpeedStep Technology, Legacy 1394 Device support, DMI 2.0, PS/2 keyboard and mouse |
| BIOS password control | Set by setup manual                                                                                                    |

#### **Second Level Cache**

| Item                    | Specification                                                           |
|-------------------------|-------------------------------------------------------------------------|
| Cache controller        | Built-in CPU                                                            |
| Cache size              | 2MB for Intel <sup>®</sup> Pentium <sup>®</sup> M 945GM/945PM Processor |
| 1st level cache control | Always enabled                                                          |
| 2st level cache control | Always enabled                                                          |
| Cache scheme control    | Fixed in write-back                                                     |

# **System Memory**

| Item                            | Specification                                                                                      |
|---------------------------------|----------------------------------------------------------------------------------------------------|
| Memory controller               | Built-in Intel® 945GM/945PM                                                                        |
| Memory size                     | 0MB (no on-board memory)                                                                           |
| DIMM socket number              | 2 sockets                                                                                          |
| Supports memory size per socket | 1024MB                                                                                             |
| Supports maximum memory size    | 2G (by two 1024MB SO-DIMM module)                                                                  |
| Supports DIMM type              | DDR 2 Synchronous DRAM                                                                             |
| Supports DIMM Speed             | 533 MHz                                                                                            |
| Supports DIMM voltage           | 1.8V                                                                                               |
| Supports DIMM package           | 200-pin soDIMM                                                                                     |
| Memory module combinations      | You can install memory modules in any combinations as long as they match the above specifications. |

#### **Memory Combinations**

| Slot 1 | Slot 2 | Total Memory |
|--------|--------|--------------|
| 0MB    | 128MB  | 128MB        |
| ОМВ    | 256MB  | 256MB        |
| ОМВ    | 512MB  | 512MB        |
| ОМВ    | 1024MB | 1024MB       |
| 128MB  | 128MB  | 256MB        |
| 128MB  | 256MB  | 384MB        |
| 128MB  | 512MB  | 640MB        |
| 128MB  | 1024MB | 1152MB       |
| 256MB  | 128MB  | 384MB        |
| 256MB  | 256MB  | 512MB        |
| 256MB  | 512MB  | 768MB        |
| 256MB  | 1024MB | 1280MB       |
| 512MB  | 128MB  | 640MB        |
| 512MB  | 256MB  | 768MB        |
| 512MB  | 512MB  | 1024MB       |
| 512MB  | 1024MB | 1536MB       |
| 1024MB | 0MB    | 1024MB       |
| 1024MB | 128MB  | 1152MB       |
| 1024MB | 256MB  | 1280MB       |
| 1024MB | 512MB  | 1536MB       |
| 1024MB | 1024MB | 2048MB       |

**NOTE:** Above table lists some system memory configurations. You may combine DIMMs with various capacities to form other combinations. On above table, the configuration of slot 1 and slot 2 could be reversed.

#### **LAN Interface**

| Item                   | Specification                                                                             |
|------------------------|-------------------------------------------------------------------------------------------|
| Chipset                | BroadCom BCM4401E                                                                         |
| Supports LAN protocol  | 10/100Mbps                                                                                |
| LAN connector type     | RJ45                                                                                      |
| LAN connector location | Right side                                                                                |
| Features               | Integrated 10/100 BASE-T transceiver Wake on LAN support compliant with ACPI 2.0 PCI v2.2 |

#### **Modem Interface**

| Item                            | Specification |
|---------------------------------|---------------|
| Data modem data baud rate (bps) | 56K           |
| Supports modem protocol         | V.90/V.92     |
| Modem connector type            | RJ11          |
| Modem connector location        | Right side    |

#### **Bluetooth Interface**

| Item    | Specification                      |
|---------|------------------------------------|
| Chipset | Built-in Intel <sup>®</sup> ICH7-M |

### **Bluetooth Interface**

| Item            | Specification                  |
|-----------------|--------------------------------|
| Data throughput | 723 bps (full speed data rate) |
| Protocol        | Bluetooth 2.0                  |
| Interface       | USB 1.1                        |
| Connector type  | Mini-USB                       |

# Wireless Module 802.11b/g (optional device)

| Item            | Specification                                                           |
|-----------------|-------------------------------------------------------------------------|
| Chipset         | Built-in ICH7-M                                                         |
| Data throughput | 11~54 Mbps                                                              |
| Protocol        | 802.11b+g                                                               |
| Interface       | Mini-PCI type II (What does PCI Bus means on the system block diagram?) |

### **Hard Disk Drive Interface**

| Item                                                      |                                                                                                    |                                                                                                    |                                                                                                    |
|-----------------------------------------------------------|----------------------------------------------------------------------------------------------------|----------------------------------------------------------------------------------------------------|----------------------------------------------------------------------------------------------------|
| Vendor &<br>Model Name                                    | Seagate 40G ST9402112A Toshiba MK4025GAS Hitachi HTS421240H9AT00 WD WD400UE-22HCT0 Samsung M40MP0402H | Seagate ST96812A<br>Seagate ST960821A<br>Toshiba MK6025GAS<br>HGST HTS541260H9AT00<br>WD WD600UE-22HCT0 | TOSHIBA MK8025GAS HITACHI HTS421280H9AT00 SEAGATE ST9808210A SEAGATE ST98823A TOSHIBA MK8026GAX HGST HTS541280H9AT00 WD WD800UE-22HCT0 |
| Capacity (MB)                                             | 40000                                                                                                 | 60000                                                                                                   | 80000                                                                                                    |
| Bytes per<br>sector                                       | 512                                                                                                   | 512                                                                                                    | 512                                                                                                    |
| Data heads                                                | 2                                                                                                    | 3 (for Hitachi and Seagate)<br>4 (for Toshiba)                                                          | 4 (for Hitachi)<br>3 (for Seagate)                                                                                                    |
| Drive Format                                              |                                                                                                    |                                                                                                    |                                                                                                    |
| Disks                                                     | 1                                                                                                    | 2                                                                                                    | 2                                                                                                    |
| Spindle speed (RPM)                                       | 4200 RPM                                                                                              | 4200 RPM                                                                                                | 4200 RPM                                                                                                    |
| Performance Sp                                            | pecifications                                                                                         |                                                                                                    |                                                                                                    |
| Buffer size                                               | 2048KB                                                                                                | 8192KB                                                                                                  | 8192KB                                                                                                    |
| Interface                                                 | ATA/ATAPI-6; ATA-6                                                                                    | ATA/ATAPI-6; ATA-6                                                                                      | ATA/ATA-6; ATA-6                                                                                                    |
| Max. media<br>transfer rate<br>(disk-buffer,<br>Mbytes/s) | 372                                                                                                   | 350                                                                                                    | 350                                                                                                    |
| Data transfer rate (host~buffer, Mbytes/s)                | 100 MB/Sec.<br>Ultra DMA mode-5                                                                       | 100 MB/Sec.<br>Ultra DMA mode-5                                                                         | 100 MB/Sec.<br>Ultra DMA mode-5                                                                                                    |
| DC Power Requ                                             | uirements                                                                                             |                                                                                                    |                                                                                                    |
| Voltage<br>tolerance                                      | 5V(DC) +/- 5%                                                                                         | 5V(DC) +/- 5%                                                                                           | 5V(DC) +/- 5%                                                                                                    |

#### **Combo Drive Interface**

| Item                      |                                                     | Specification                                                                                                    |  |
|---------------------------|-----------------------------------------------------|----------------------------------------------------------------------------------------------------|--|
| Vendor & model name       | DVD/CDRW HLDS GCC-424                               | DVD/CDRW HLDS GCC-4244N                                                                                                    |  |
| Performance Specification | With CD Diskette                                    | With DVD Diskette                                                                                                    |  |
| Transfer rate (KB/sec)    | Sustained:                                          | Sustained:                                                                                                    |  |
|                           | Max 3.6Mbytes/sec                                   | Max 10.8Mbytes/sec                                                                                                    |  |
| Buffer Memory             | 2MB                                                 |                                                                                                    |  |
| Interface                 | Enhanced IDE(ATAPI) compa                           | atible                                                                                                    |  |
| Applicable disc format    | border), DVD-RW, DVD-RAM<br>CD: CD-DA, CD-ROM, CD-R | DVD: DVD-ROM, (DVD-5, DVD-9, DVD-10, DVD-18),DVD-R (read, single border), DVD-RW, DVD-RAM (2.6GB, 4.7GB) CD: CD-DA, CD-ROM, CD-ROM XA, CD-R, CD-RW Photo (Multisession) Video CD, CD-Extra, (CD+), CD-test |  |
| Loading mechanism         | (b) Release by ATA                                  | Load: Manual Release: (a) Electrical Release (Release Button) (b) Release by ATAPI command (c) Emergency Release                                                                                           |  |
| Power Requirement         | ·                                                   |                                                                                                    |  |
| Input Voltage             | 5 V +/- 5% (Operating)                              |                                                                                                    |  |

#### **DVD-Dual Interface**

| Item                      | Specification                                                                          |                                    |
|---------------------------|----------------------------------------------------------------------------------------|------------------------------------|
| Vendor & model name       | LITEON SOSW-833S<br>PIONEER DVR-K16RA                                                  |                                    |
| Performance Specification | With CD Diskette With DVD Diskette                                                     |                                    |
| Transfer rate (KB/sec)    | Sustained:                                                                             | Sustained:                         |
|                           | Max 3.6Mbytes/sec                                                                      | Max 10.8Mbytes/sec                 |
| Buffer Memory             | 2MB                                                                                    |                                    |
| Interface                 | Enhanced IDE(ATAPI) compatible                                                         |                                    |
| Applicable disc format    | Support disc formats                                                                   |                                    |
|                           | Reads data in each CD-ROM, CD-RC CD-Text                                               | M XA, CD-1, Video CD, CD-Extra and |
|                           | 2. Reads data in Photo CD (single and N                                                | /lulti-session)                    |
|                           | 3. Reads standard CD-DA                                                                |                                    |
|                           | 4. Reads and writes CD-R discs                                                         |                                    |
|                           | 5. Reads and writes CD-RW discs                                                        |                                    |
|                           | 6. Reads and writes in each DVD+R/RW (Ver. 1.1)                                        |                                    |
|                           | 7. Reads data in each DVD-ROM and DVD-R (Ver. 2.0 for Authoring)                       |                                    |
|                           | 8. Reads and writes in each DVD-R (Ver. 2.0 for general), DVD-RW and DVD+R/RW (Ver1.1) |                                    |
| Loading mechanism         | Load: Manual                                                                           |                                    |
|                           | Release: (a) Electrical Release (Release Button)                                       |                                    |
|                           | (b) Release by ATAPI comman                                                            | d                                  |
|                           | (c) Emergency Release                                                                  |                                    |
| Power Requirement         |                                                                                        |                                    |
| Input Voltage             | 5 V +/- 5% (Operating)                                                                 | _                                  |

#### **HD Audio Interface**

| Item             | Specification |
|------------------|---------------|
| Audio Controller | ALC883        |

#### **HD Audio Interface**

| Item                        | Specification                                                                                                    |
|-----------------------------|----------------------------------------------------------------------------------------------------|
| Audio onboard or optional   | Built-in                                                                                                    |
| Mono or Stereo              | Stereo                                                                                                    |
| Resolution                  | Wide range (°V80dB ~ +42dB) volume control with 1.5dB resolution of analog to analog mixer gain  16 bit stereo digital to analog converter  16 bit stereo analog to digital converter                                        |
| Compatibility               | HD Audio                                                                                                    |
| Mixed sound source          | Line-in, CD                                                                                                    |
| Voice channel               | 8/16-bit, mono/stereo                                                                                                    |
| Sampling rate               | All DACs support 44.1k/48k/96k/192kHz sample rate All ADCs support 44.1k/48k/96kHz sample rate 16/20/24-bit S/PDIF-OUT supports 44.1k/48k/96k/192kHz sample rate 16/20/24-bit S/PDIF-IN supports 44.1k/48k/96kHz sample rate |
| Internal microphone         | Yes                                                                                                    |
| Internal speaker / Quantity | Yes/2                                                                                                    |

#### Video Interface

| Item                            | Specification                                       |
|---------------------------------|-----------------------------------------------------|
| Chipset                         | Built-in Intel <sup>®</sup> 945GM for UMA models    |
|                                 | NVIDIA® GeForce® Go 7600 (72MV) for discrete models |
| Package                         | 35.5 mm x 40 mm 1257 pin mBGA                       |
| Interface                       | internal PCIE                                       |
| Supports ZV (Zoomed Video) port | Yes                                                 |
| Memory Interface                | 64-bit                                              |
| Memory Bandwidth(GB/sec)        | 5.6                                                 |
| Fill Rate (Gpixels/sec)         | 1.4                                                 |
| Vertices/Second (Millions)      | 260                                                 |
| Memory Data Rate (MHz)          | 700                                                 |
| RAMDACs (MHz)                   | 400                                                 |

**NOTE:** RAMDAC refers to **R**andom **A**ccess **M**emory **D**igital to **A**nalog **C**onverter: the VGA controller chip that maintains the range of colors and converts data from memory into analog signals for the monitor.

### **Video Memory**

| Item        | Specification                                                         |
|-------------|-----------------------------------------------------------------------|
| Chipset     | Built-in Intel <sup>®</sup> 945GM for UMA models                      |
|             | NVIDIA <sup>®</sup> GeForce <sup>TM</sup> Go 7600 for discrete models |
| Memory size | 128MB/256MB (256MB for Aspire 5650 only)                              |
| Interface   | GDDR2                                                                 |

#### **USB Port**

| Item                 | Specification                       |
|----------------------|-------------------------------------|
| Chipset              | Built-in ICH7M                      |
| USB Compliancy Level | 2.0                                 |
| OHCI                 | USB 1.1 and USB 2.0 Host controller |

### **USB Port**

| Item                         | Specification                |
|------------------------------|------------------------------|
| Number of USB port           | 3                            |
| Location                     | Three on the right side      |
| Serial port function control | Enable/Disable by BIOS Setup |

## **PCMCIA Port**

| Item                            | Specification |
|---------------------------------|---------------|
| PCMCIA controller               | ENE CB714     |
| Supports card type              | Type-II       |
| Number of slots                 | One type-II   |
| Access location                 | Left panel    |
| Supports ZV (Zoomed Video) port | No ZV support |
| Supports 32 bit CardBus         | Yes           |

# System Board Major Chips

| Item                 | Controller                                                |
|----------------------|-----------------------------------------------------------|
| Core logic           | Intel® 945GM/945PM+ICH7M                                  |
| VGA                  | Built in Intel®945GM for UMA models                       |
|                      | NVIDIA® GeForce <sup>TM</sup> Go 7600 for discrete models |
| LAN                  | ENE BCM4401E                                              |
| USB 2.0              | Built in ICH7-M                                           |
| Super I/O controller | SMsC LPC47N207                                            |
| MODEM                | Built-in ICH7-M                                           |
| Bluetooth            | Built-in ICH7-M                                           |
| Wireless 802.11 b+g  | Built-in ICH7-M                                           |
| PCMCIA               | ENE CB714                                                 |
| HD Audio             | Realtek ALC883                                            |

## Keyboard

| Item                                             | Specification                                   |
|--------------------------------------------------|-------------------------------------------------|
| Keyboard controller                              | ENE KB 910Q                                     |
| Total number of keypads                          | 88-/89-key                                      |
| Windows logo key                                 | Yes                                             |
| Internal & external keyboard work simultaneously | Plug USB keyboard to the USB port directly: Yes |

# Battery

| Item                   | Specification                           |
|------------------------|-----------------------------------------|
| Vendor & model name    | Sony (8cell)                            |
|                        | Sanyo (8cell)                           |
| Battery Type           | Li-ion                                  |
| Pack capacity          | 4800 mAH                                |
| Number of battery cell | 8                                       |
| Package configuration  | 4 cells in series, 2 series in parallel |

# Battery

| Item           | Specification |
|----------------|---------------|
| Normal voltage | 14.8V         |
| Charge voltage | 16.8+-0.2v    |

## LCD 14.1" inch

| Item                                                   | Specification                                        |                           |                           |                         |
|--------------------------------------------------------|------------------------------------------------------|---------------------------|---------------------------|-------------------------|
| Vendor & model name                                    | AU B141EW01                                          | CMO N141I1-<br>L02        | QDI<br>QD14TL01-03        | SAMSUNG<br>LTN141W1-L01 |
| Screen Diagonal (mm)                                   | 14.1 inches                                          | 14.1 inches               | 14.1 inches               | 14.1 inches             |
| Active Area (mm)                                       | 304.1x228.1                                          | 304.1x228.1               | 304.1x228.1               |                         |
| Display resolution (pixels)                            | 1024x768 XGA                                         | 1024x768 XGA              | 1024x768 XGA              |                         |
| Pixel Pitch                                            | 0.297x0.297                                          | 0.099x0.297               | 0.297x0.297               |                         |
| Pixel Arrangement                                      | R.G.B. Vertical<br>Stripe                            | R.G.B. Vertical<br>Stripe | R.G.B. Vertical<br>Stripe |                         |
| Display Mode                                           | Normally White                                       | Normally White            | Normally White            |                         |
| Typical White Luminance (cd/m²) also called Brightness | 180 (5 point<br>average)<br>150 (5 point<br>average) | 160                       | 150                       |                         |
| Luminance Uniformity                                   | N/A                                                  | N/A                       | 70                        |                         |
| Contrast Ratio                                         | 300                                                  | 300                       | 250                       |                         |
| Response Time (Optical Rise Time/Fall Time)msec        | 24/11<br>15/35                                       | 8/17                      | 10/25                     |                         |
| Nominal Input Voltage VDD                              | +3.3V Typ.                                           | +3.3V                     | 3.3V                      |                         |
| Typical Power Consumption (watt)                       | 5.6/5.7                                              | 3.96                      | N/A                       |                         |
| Weight                                                 | 550                                                  | 570                       | 600                       |                         |
| Physical Size(mm)                                      | 317.3x242.0x6.<br>0                                  | 317.3x242.0x5.<br>9       | 317.3x242.0x6.<br>5       |                         |
| Electrical Interface                                   | 1 channel LVDS                                       | 1 channel LVDS            | 1 channel LVDS            |                         |
| Support Color                                          | 262K colors<br>(RGB 6-bit data<br>driver)            | 262,144                   | 262,144                   |                         |
| Viewing Angle (degree)                                 |                                                      |                           |                           |                         |
| Horizontal: Right/Left                                 | 40/40                                                | 45/45                     | 40/40                     |                         |
| Vertial: Upper/Lower                                   | 10/30                                                | 15/35                     | 20/40                     |                         |
| Temperature Range(°C) Operating Storage (shipping)     | 0 to +50<br>-20 to +60                               | 0 to +50<br>-25 to +60    | 0 to +50<br>-20 to +60    |                         |

### **LCD** Inverter

| Item                            | Specification             |
|---------------------------------|---------------------------|
| Vendor & model name             | Darfon/V189-301GP         |
| Brightness conditions           | N/A                       |
| Input voltage (V)               | 9~21                      |
| Input current (mA)              | 2.56 (max)                |
| Output voltage (V, rms)         | 780V (2000V for kick off) |
| Output current (mA, rms)        | 6.5 (max)                 |
| Output voltage frequency (k Hz) | 65K Hz (max)              |

# AC Adaptor

| Item                     | Specification                    |
|--------------------------|----------------------------------|
| Input rating             | 90V AC to 264V AC, 47Hz to 63Hz  |
| Maximum input AC current | 1.7A                             |
| Inrush current           | 220A@115VAC                      |
|                          | 220A@230VAC                      |
| Efficiency               | 82% min. @115VAC input full load |

## **System Power Management**

| ACPI mode           | Power Management                                                                                                    |
|---------------------|----------------------------------------------------------------------------------------------------|
| Mech. Off (G3)      | All devices in the system are turned off completely.                                                                           |
| Soft Off (G2/S5)    | OS initiated shutdown. All devices in the system are turned off completely.                                                    |
| Working (G0/S0)     | Individual devices such as the CPU and hard disc may be power managed in this state.                                           |
| Suspend to RAM (S3) | CPU set power down VGA Suspend PCMCIA Suspend Audio Power Down Hard Disk Power Down CD-ROM Power Down Super I/O Low Power mode |
| Save to Disk (S4)   | Also called Hibernation Mode. System saves all system states and data onto the disc prior to power off the whole system.       |